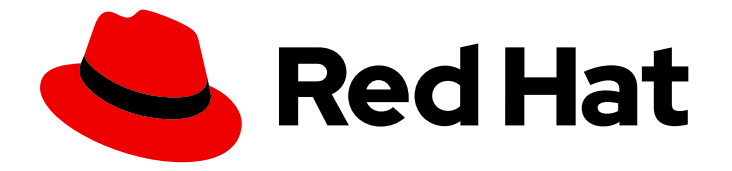

# Red Hat OpenStack Platform 12

# Hyper-Converged Infrastructure Guide

Understanding and configuring Hyper-Converged Infrastructure on the Red Hat OpenStack Platform overcloud

Last Updated: 2019-06-10

# Red Hat OpenStack Platform 12 Hyper-Converged Infrastructure Guide

Understanding and configuring Hyper-Converged Infrastructure on the Red Hat OpenStack Platform overcloud

OpenStack Team rhos-docs@redhat.com

### Legal Notice

Copyright © 2019 Red Hat, Inc.

The text of and illustrations in this document are licensed by Red Hat under a Creative Commons Attribution–Share Alike 3.0 Unported license ("CC-BY-SA"). An explanation of CC-BY-SA is available at

http://creativecommons.org/licenses/by-sa/3.0/

. In accordance with CC-BY-SA, if you distribute this document or an adaptation of it, you must provide the URL for the original version.

Red Hat, as the licensor of this document, waives the right to enforce, and agrees not to assert, Section 4d of CC-BY-SA to the fullest extent permitted by applicable law.

Red Hat, Red Hat Enterprise Linux, the Shadowman logo, the Red Hat logo, JBoss, OpenShift, Fedora, the Infinity logo, and RHCE are trademarks of Red Hat, Inc., registered in the United States and other countries.

Linux ® is the registered trademark of Linus Torvalds in the United States and other countries.

Java ® is a registered trademark of Oracle and/or its affiliates.

XFS ® is a trademark of Silicon Graphics International Corp. or its subsidiaries in the United States and/or other countries.

MySQL<sup>®</sup> is a registered trademark of MySQL AB in the United States, the European Union and other countries.

Node.js ® is an official trademark of Joyent. Red Hat is not formally related to or endorsed by the official Joyent Node.js open source or commercial project.

The OpenStack ® Word Mark and OpenStack logo are either registered trademarks/service marks or trademarks/service marks of the OpenStack Foundation, in the United States and other countries and are used with the OpenStack Foundation's permission. We are not affiliated with, endorsed or sponsored by the OpenStack Foundation, or the OpenStack community.

All other trademarks are the property of their respective owners.

### Abstract

This document describes the Red Hat OpenStack Platform implementation of hyper-convergence, wherein Compute and Ceph Storage services are co-located on the same host.

# **Table of Contents**

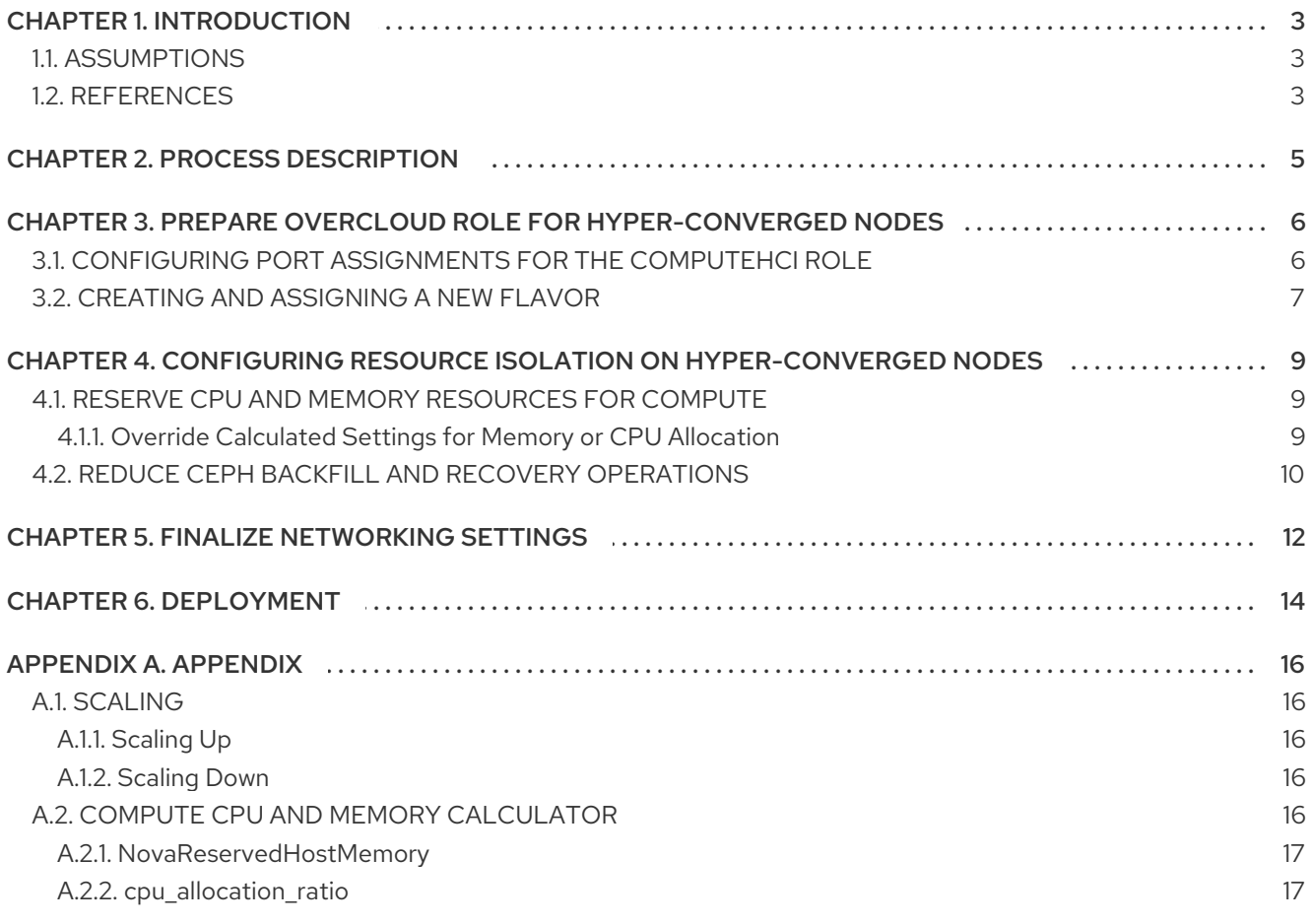

# CHAPTER 1. INTRODUCTION

<span id="page-6-0"></span>The Red Hat OpenStack Platform implementation of *hyper-converged infrastructures* (HCI) uses Red Hat Ceph Storage as a storage provider. This infrastructure features *hyper-converged nodes*, where Compute and Ceph Storage services are colocated and configured for optimized resource usage. You can deploy an overcloud with only hyper-converged nodes, or a mixture of hyper-converged nodes with normal Compute and Ceph Storage nodes.

This document describes how to deploy HCI of either type on an overcloud, in a way that allows integration with other features (for example, Network Function Virtualization). In addition, this document also covers how to ensure optimal performance of both Compute and Ceph Storage services on hyper-converged nodes.

### <span id="page-6-1"></span>1.1. ASSUMPTIONS

This document does not provide a complete deployment walkthrough for deploying HCI. Rather, it describes the settings required for deploying hyper-converged nodes on an overcloud. This allows you to integrate HCI seamlessly into your overcloud deployment plan.

The following sections also assume that:

- 1. The undercloud has already been deployed. For instructions on how to deploy the undercloud, see Director [Installation](https://access.redhat.com/documentation/en-us/red_hat_openstack_platform/12/html-single/director_installation_and_usage/#chap-Installing_the_Undercloud) and Usage.
- 2. Your environment can provision nodes that meet Compute and Ceph Storage requirements. See Overcloud [Requirements](https://access.redhat.com/documentation/en-us/red_hat_openstack_platform/12/html-single/director_installation_and_usage/#sect-Overcloud_Requirements) (from Director [Installation](https://access.redhat.com/documentation/en-us/red_hat_openstack_platform/12/html-single/director_installation_and_usage/) and Usage) for details.
- 3. All nodes in your environment have already been prepared. This means that the nodes have already been:
	- a. Registered (as described in [Registering](https://access.redhat.com/documentation/en-us/red_hat_openstack_platform/12/html-single/deploying_an_overcloud_with_containerized_red_hat_ceph/#register-nodes) the Nodes), and
	- b. Tagged (as described in [Manually](https://access.redhat.com/documentation/en-us/red_hat_openstack_platform/12/html-single/deploying_an_overcloud_with_containerized_red_hat_ceph/#manual-node-tag) Tagging the Nodes )

For more information, see Deploying an Overcloud with [Containerized](https://access.redhat.com/documentation/en-us/red_hat_openstack_platform/12/html-single/deploying_an_overcloud_with_containerized_red_hat_ceph/) Red Hat Ceph .

- 4. The disks on nodes destined for Compute and Ceph OSD services must be cleaned, as described in [Cleaning](https://access.redhat.com/documentation/en-us/red_hat_openstack_platform/12/html-single/deploying_an_overcloud_with_containerized_red_hat_ceph/#Formatting_Ceph_Storage_Nodes_Disks_to_GPT) Ceph Storage Node Disks (from Deploying an Overcloud with [Containerized](https://access.redhat.com/documentation/en-us/red_hat_openstack_platform/12/html-single/deploying_an_overcloud_with_containerized_red_hat_ceph/) Red Hat Ceph).
- 5. You have an environment file prepared for registering your overcloud nodes, as described in Registering the Overcloud with an [Environment](https://access.redhat.com/documentation/en-us/red_hat_openstack_platform/12/html-single/advanced_overcloud_customization/#registering_the_overcloud_with_an_environment_file) File (from Advanced Overcloud [Customization\)](https://access.redhat.com/documentation/en-us/red_hat_openstack_platform/12/html-single/advanced_overcloud_customization/).

# <span id="page-6-2"></span>1.2. REFERENCES

This document is intended to be a supplement to several existing Red Hat OpenStack Platform documents. Refer to these documents for more detailed information on related concepts:

- Advanced Overcloud [Customization](https://access.redhat.com/documentation/en-us/red_hat_openstack_platform/12/html-single/advanced_overcloud_customization/) guide describes methods for configuring advanced OpenStack features through the director (for example, the use of custom roles).
- Director [Installation](https://access.redhat.com/documentation/en-us/red_hat_openstack_platform/12/html-single/director_installation_and_usage/) and Usage guide provides end-to-end deployment information for both undercloud and overcloud.
- Deploying an Overcloud with [Containerized](https://access.redhat.com/documentation/en-us/red_hat_openstack_platform/12/html-single/deploying_an_overcloud_with_containerized_red_hat_ceph/) Red Hat Ceph guide describes how to deploy an overcloud that uses Red Hat Ceph Storage as a storage provider.
- [Networking](https://access.redhat.com/documentation/en-us/red_hat_openstack_platform/12/html-single/networking_guide/) Guide provides an advanced guide to Red Hat OpenStack Platform networking.
- [Hyper-converged](https://access.redhat.com/documentation/en-us/reference_architectures/2017/html-single/hyper-converged_red_hat_openstack_platform_10_and_red_hat_ceph_storage_2/#operational_considerations) Red Hat OpenStack Platform 10 and Red Hat Ceph Storage 2 provides a reference architecture that describes how to deploy an environment featuring HCI on very specific hardware.

# CHAPTER 2. PROCESS DESCRIPTION

<span id="page-8-0"></span>Like most Red Hat OpenStack Platform features, hyper-convergence is best implemented through the director. This allows you to take advantage of existing Heat templates and environment files to orchestrate your deployment.

On the other hand, the director's infrastructure also provides a framework you can use to define your own Heat templates and environment files. This is useful when the existing ones do not cover your specific use case.

The following subsections briefly describe each step of the deployment process.

#### Prepare Overcloud Role for [Hyper-Converged](#page-10-1) Nodes

To use hyper-converged nodes, you need to define a *role* for it. Red Hat OpenStack Platform provides default roles for normal overcloud nodes (for example, Controller, Compute, and Ceph Storage), as well as a predefined role for hyper-converged nodes, **ComputeHCI**. To use the **ComputeHCI** role, you need to generate a custom **roles data.yaml** file that includes it, along with all the other roles you are using in your deployment.

#### [Configuring](#page-13-1) Resource Isolation

When you deploy HCI, Compute and Ceph Storage services need to be aware of each other as hyper-converged nodes. Otherwise, both services will consume resources as if they were on dedicated nodes. This can lead to resource contention, which can lead to performance degradation.

#### Configure [Networking](#page-15-1)

When using hyper-converged nodes, you need to map the **StorageMgmtNetwork** ports to the right NICs. During this step, you can implement any other networking settings required in your environment.

#### [Deployment](#page-17-1)

The deployment process for HCI involves specifying which environment files to include in the deployment. This involves defining a new flavor for the **ComputeHCI** role, tagging it to hyperconverged nodes, and invoking the custom **roles\_data.yaml** file (from Chapter 3, *Prepare Overcloud Role for [Hyper-Converged](#page-10-1) Nodes*) during deployment.

# <span id="page-9-0"></span>CHAPTER 3. PREPARE OVERCLOUD ROLE FOR HYPER-CONVERGED NODES

The Overcloud usually consists of nodes in predefined roles such as Controller nodes, Compute nodes, and different storage node types. Each of these default roles contains a set of services defined in the core Heat template collection on the director node. However, the architecture of the core Heat templates provides a method to:

- Create custom roles
- Add and remove services from each role

This allows us to define a new role with both Compute and Ceph object storage daemon (OSD) services. This effectively colocates both services, allowing you to deploy them together on the same *hyperconverged node*.

Roles used for the overcloud are defined in the **roles\_data.yaml** file. You can use the director to generate a customized version of this file, containing all the roles you intend to use for your overcloud. You can then invoke the custom version during Chapter 6, *[Deployment](#page-17-1)*.

Red Hat OpenStack Platform provides a predefined custom role specifically for hyper-converged nodes, named **ComputeHCI**. To use this role, you need to generate a custom **roles\_data.yaml** file that includes **ComputeHCI** along with other roles you intend to use for the overcloud:

\$ openstack overcloud roles generate -o /home/stack/roles\_data.yaml Controller ComputeHCI Compute CephStorage

This command will generate a custom **roles\_data.yaml** file in **/home/stack/roles.data.yaml**. This custom file contains the **ComputeHCI** role, along with the **Controller**, **Compute**, and **CephStorage** roles. Add any other roles you intend to use in your overcloud to the command.

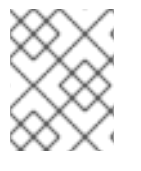

### **NOTE**

For detailed information about custom roles, see Composable Services and Custom Roles and Examining the [roles\\_data](https://access.redhat.com/documentation/en-us/red_hat_openstack_platform/12/html-single/advanced_overcloud_customization/#Examining_Composable_Role_Architecture) File from Advanced Overcloud [Customization.](https://access.redhat.com/documentation/en-us/red_hat_openstack_platform/12/html-single/advanced_overcloud_customization/#Roles)

### <span id="page-9-1"></span>3.1. CONFIGURING PORT ASSIGNMENTS FOR THE COMPUTEHCI ROLE

The default Heat templates in **/usr/share/openstack-tripleo-heat-templates/** provide the necessary network settings for the default roles. These settings include how IP addresses and ports should be assigned for each service on each node.

Custom roles like **ComputeHCI** do not have the required port assignment Heat templates, so you need to define these yourself. To do so, create a new Heat template named **[ports.yaml](files/ports.yaml)** in **~/templates** containing the following:

resource\_registry: **OS::TripleO::ComputeHCI::Ports::ExternalPort: /usr/share/openstack-tripleo-heattemplates/network/ports/noop.yaml** # **1**

OS::TripleO::ComputeHCI::Ports::InternalApiPort: /usr/share/openstack-tripleo-heattemplates/network/ports/internal\_api.yaml

OS::TripleO::ComputeHCI::Ports::StoragePort: /usr/share/openstack-tripleo-heat-

<span id="page-10-4"></span><span id="page-10-3"></span><span id="page-10-2"></span><span id="page-10-1"></span>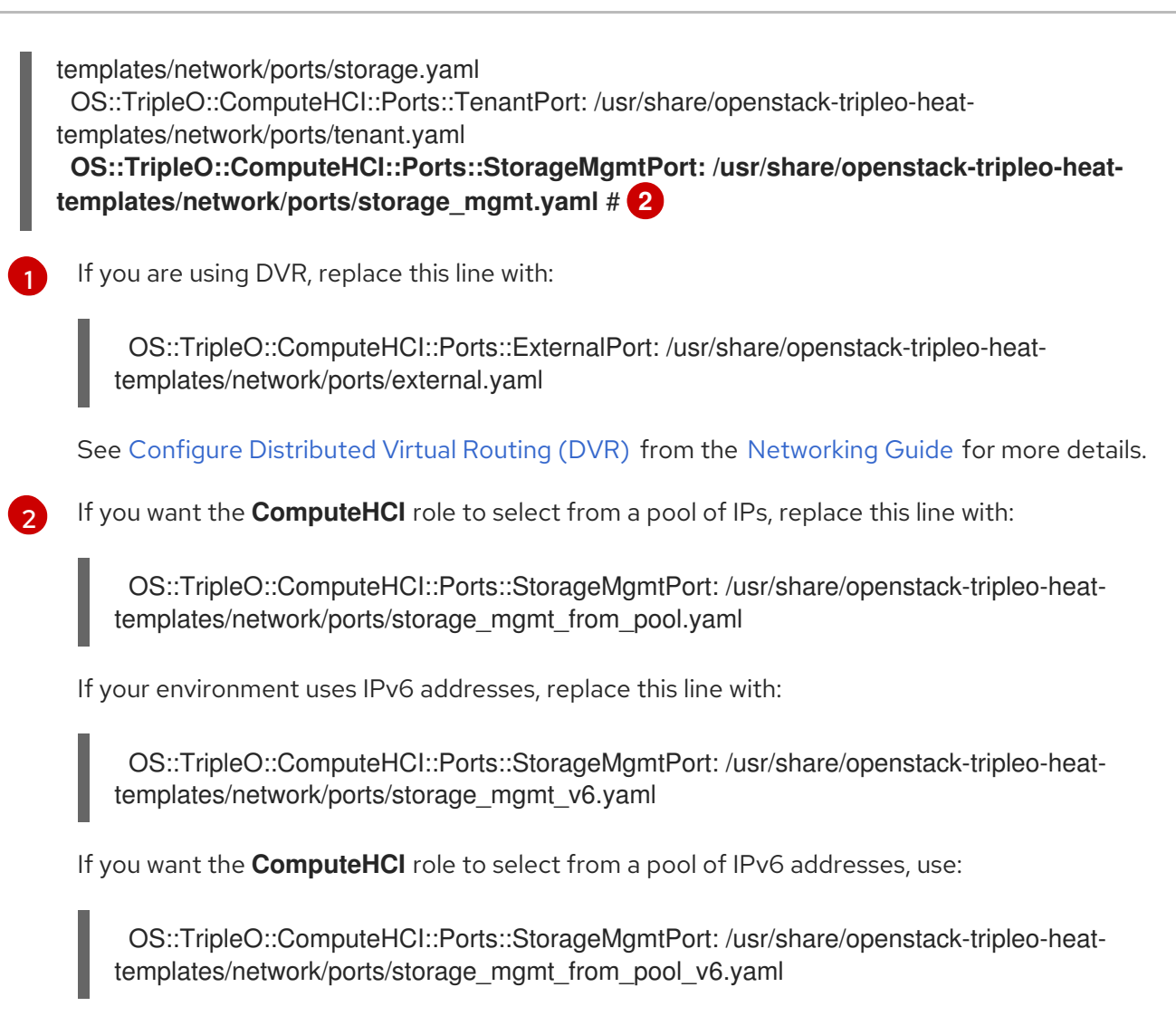

For any other storage IP and port settings, review the other templates in **/usr/share/openstacktripleo-heat-templates/network/ports/** for hints on customization.

See Isolating [Networks](https://access.redhat.com/documentation/en-us/red_hat_openstack_platform/12/html-single/advanced_overcloud_customization/#sect-Isolating_Networks) and Selecting [Networks](https://access.redhat.com/documentation/en-us/red_hat_openstack_platform/12/html-single/advanced_overcloud_customization/#sect-Selecting_Networks_to_Deploy) to Deploy (from Advanced Overcloud [Customization](https://access.redhat.com/documentation/en-us/red_hat_openstack_platform/12/html-single/advanced_overcloud_customization/)) for related information.

# <span id="page-10-0"></span>3.2. CREATING AND ASSIGNING A NEW FLAVOR

As mentioned in Section 1.1, ["Assumptions",](#page-6-1) you should have already registered and tagged each node with a corresponding flavor. However, since deploying mixed HCI involves defining a new **ComputeHCI** role, you also need to create a new flavor for it:

1. To create a new flavor named **osdcompute**, run:

\$ openstack flavor create --id auto --ram 6144 --disk 40 --vcpus 4 osdcompute

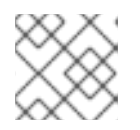

#### **NOTE**

For more details about this command, run **openstack flavor create --help**.

2. Map this flavor to a new profile, also named **osdcompute**:

\$ openstack flavor set --property "cpu\_arch"="x86\_64" --property "capabilities:boot\_option"="local" --property "capabilities:profile"="osdcompute" osdcompute

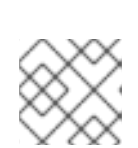

 $\overline{a}$ 

### **NOTE**

For more details about this command, run **openstack flavor set --help**.

3. Tag nodes into the new **osdcompute** profile:

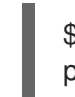

\$ ironic node-update *UUID* add properties/capabilities='**profile:osdcompute**,boot\_option:local'

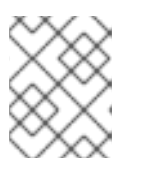

### **NOTE**

For more details about tagging nodes, see [Manually](https://access.redhat.com/documentation/en-us/red_hat_openstack_platform/12/html-single/deploying_an_overcloud_with_containerized_red_hat_ceph/#manual-node-tag) Tagging the Nodes (from Deploying an Overcloud with [Containerized](https://access.redhat.com/documentation/en-us/red_hat_openstack_platform/12/html-single/deploying_an_overcloud_with_containerized_red_hat_ceph/) Red Hat Ceph ).

See [Manually](https://access.redhat.com/documentation/en-us/red_hat_openstack_platform/12/html-single/deploying_an_overcloud_with_containerized_red_hat_ceph/) Tagging the Nodes and [Assigning](https://access.redhat.com/documentation/en-us/red_hat_openstack_platform/12/html-single/deploying_an_overcloud_with_containerized_red_hat_ceph/#node-assignments) Nodes and Flavors to Roles (from Deploying an Overcloud with [Containerized](https://access.redhat.com/documentation/en-us/red_hat_openstack_platform/12/html-single/deploying_an_overcloud_with_containerized_red_hat_ceph/) Red Hat Ceph) for related details.

# <span id="page-12-0"></span>CHAPTER 4. CONFIGURING RESOURCE ISOLATION ON HYPER-CONVERGED NODES

With the Red Hat OpenStack Platform implementation of HCI, the director creates hyper-converged nodes by colocating Ceph OSD and Compute services. However, without any further tuning this colocation also risks *resource contention* between Ceph and Compute services, as neither are aware of each other's presence on the same host. Resource contention can result in degradation of service. This, in turn, offsets any benefits provided by hyper-convergence.

To prevent contention, you need to configure resource isolation for both Ceph and Compute services. The following subsections describe how to do so.

# <span id="page-12-1"></span>4.1. RESERVE CPU AND MEMORY RESOURCES FOR COMPUTE

By default, the Compute service parameters do not take into account the colocation of Ceph OSD services on the same node. Hyper-converged nodes need to be tuned in order to address this to maintain stability and maximize the number of possible instances. To do this, you need to set resource constraints for the Compute service on hyper-converged nodes. You can configure this through a *plan environment file*.

Plan environment files define *workflows*, which the director can execute through the OpenStack Workflow (Mistral) service. The director also provides a default plan environment file specifically for configuring resource constraints on hyper-converged nodes, namely:

#### **/usr/share/openstack-tripleo-heat-templates/plan-samples/plan-environment-derivedparams.yaml**

Use the **-p** parameter to invoke this plan environment file during deployment (as in, to your **openstack overcloud deploy** command). This plan environment file will direct OpenStack Workflow to:

- 1. Retrieve hardware introspection data (collected during [Inspecting](https://access.redhat.com/documentation/en-us/red_hat_openstack_platform/11/html-single/director_installation_and_usage/#sect-Inspecting_the_Hardware_of_Nodes) the Hardware of Nodes ),
- 2. Calculate optimal CPU and memory constraints for Compute on hyper-converged nodes based on that data, and
- 3. Autogenerate the necessary parameters to configure those constraints.

The **~/plan-samples/plan-environment-derived-params.yaml** plan environment file defines several CPU and memory allocation workload *profile* defined under **hci\_profile\_config**. The **hci\_profile** parameter sets which workload profile is enabled; for example, if you are using NFV, set **hci\_profile: nfv\_default**.

You can also define a custom profile in your own plan environment file using the same syntax. For example, to define a new profile named **my\_workload**:

The **average** guest memory size in mb and **average** guest cpu utilization percentage parameters in each workload profile will calculate values for the **reserved host memory** and cpu allocation\_ratio settings of Compute. These values are calculated based on Red Hat recommendations, and are similar to calculations made manually in previous releases (in particular, Reserve CPU and Memory Resources for Compute).

### <span id="page-12-2"></span>4.1.1. Override Calculated Settings for Memory or CPU Allocation

<span id="page-13-7"></span><span id="page-13-1"></span>You can override the Compute settings automatically defined by OpenStack Workflow through another environment file. This is useful if you want to only override either **reserved\_host\_memory** or **cpu** allocation ratio and let OpenStack Workflow define the other. Consider the following snippet:

<span id="page-13-2"></span>parameter\_defaults: ComputeHCIParameters: NovaReservedHostMemory: 181000 # **1** ComputeHCIExtraConfig: nova::cpu\_allocation\_ratio: 8.2 # **2**

[1](#page-13-2)

<span id="page-13-3"></span>The **NovaReservedHostMemory** parameter sets how much RAM should be reserved for the Ceph OSD services and per-guest instance overhead on hyper-converged nodes.

[2](#page-13-3) The **nova::cpu\_allocation\_ratio:** parameter sets the ratio that the Compute scheduler should use when choosing which Compute node to deploy an instance.

The **ComputeHCIParameters** and **ComputeHCIExtraConfig** hooks apply their nested parameters to all nodes that use the **ComputeHCI** role (namely, all hyper-converged nodes). For more information about manually determining optimal values for **NovaReservedHostMemory** and **nova::cpu\_allocation\_ratio:**, see Section A.2, "Compute CPU and Memory [Calculator"](#page-20-2) .

# <span id="page-13-0"></span>4.2. REDUCE CEPH BACKFILL AND RECOVERY OPERATIONS

When a Ceph OSD is removed, Ceph uses *backfill* and *recovery* operations to rebalance the cluster. Ceph does this to keep multiple copies of data according to the placement group policy. These operations use system resources. If a Ceph cluster is under load its performance will drop as it diverts resources to backfill and recovery.

To mitigate this performance effect during OSD removal, you can reduce the priority of backfill and recovery operations. Keep in mind that the trade off for this is that there are less data replicas for a longer time, which puts the data at a slightly greater risk.

To configure the priority of backfill and recovery operations, add an environment file named **cephbackfill-recovery.yaml** to **~/templates** containing the following:

<span id="page-13-5"></span><span id="page-13-4"></span>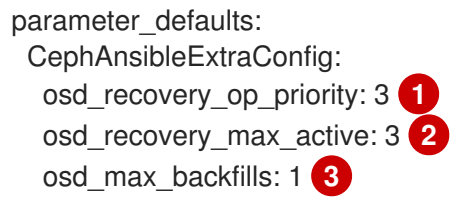

<span id="page-13-6"></span>[1](#page-13-4) The **osd\_recovery\_op\_priority** sets the priority for recovery operations, relative to the OSD client OP priority.

[2](#page-13-5) The **osd\_recovery\_max\_active** sets the number of active recovery requests per OSD, at one time. More requests will accelerate recovery, but the requests place an increased load on the cluster. Set this to **1** if you want to reduce latency.

The **osd\_max\_backfills** sets the maximum number of backfills allowed to or from a single OSD.

[3](#page-13-6)

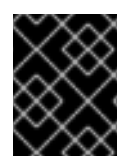

### IMPORTANT

The values used in this sample are the current defaults. You do not need to add **cephbackfill-recovery.yaml** to your deployment unless you plan to use different values.

# CHAPTER 5. FINALIZE NETWORKING SETTINGS

<span id="page-15-1"></span><span id="page-15-0"></span>At this point, you should have completed the necessary settings to assign ports properly on HCI nodes. However, on those nodes you still need to map the **StorageMgmtPort** to a physical NIC.

- 1. From the default Heat template collection, choose the Compute NIC configuration template suitable for your environment:
	- **/usr/share/openstack-tripleo-heat-templates/network/config/single-nicvlans/compute.yaml**
	- **/usr/share/openstack-tripleo-heat-templates/network/config/single-nic-linux-bridgevlans/compute.yaml**
	- **/usr/share/openstack-tripleo-heat-templates/network/config/multiplenics/compute.yaml**
	- **/usr/share/openstack-tripleo-heat-templates/network/config/bond-withvlans/compute.yaml** See the **README.md** on each template's respective directory for details about the NIC configuration.
- 2. Create a new directory within **~/templates** called **nic-configs**. Copy your chosen template to **~/templates/nic-configs/** and rename it **compute-hci.yaml**.
- 3. Ensure the following definition is in the **parameters:** section of your new **~/templates/nicconfigs/compute-hci.yaml**:

StorageMgmtNetworkVlanID: default: 40 description: Vlan ID for the storage mgmt network traffic. type: number

Add the definition if it does not already exist (as is with **…/single-nic-vlans/compute.yaml**).

4. Map **StorageMgmtNetworkVlanID** to a specific NIC on each HCI node. For example, if you chose to trunk VLANs to a single NIC (that is, you copied **…/single-nic-vlans/compute.yaml**), then add the following entry to the **network\_config:** section of **~/templates/nicconfigs/compute-hci.yaml**:

> <span id="page-15-2"></span>type: vlan device: em2 mtu: 9000 # **1** use\_dhcp: false vlan\_id: {get\_param: StorageMgmtNetworkVlanID} addresses: -

> > ip\_netmask: {get\_param: StorageMgmtIpSubnet}

When mapping a NIC to **StorageMgmtNetworkVlanID**, we recommend that you set the **mtu** to **9000** (jumbo frames). This MTU setting provides measurable performance improvement to the performance of Ceph. See [Configure](https://access.redhat.com/documentation/en-us/red_hat_openstack_platform/12/html-single/networking_guide/#configure_mtu_settings_in_director) MTU Settings in Director (from the [Networking](https://access.redhat.com/documentation/en-us/red_hat_openstack_platform/12/html-single/networking_guide/) Guide) and [Configuring](https://access.redhat.com/documentation/en-us/red_hat_openstack_platform/12/html-single/advanced_overcloud_customization/#sect-Configuring_Jumbo_Frames) Jumbo Frames (from Advanced Overcloud [Customization\)](https://access.redhat.com/documentation/en-us/red_hat_openstack_platform/12/html-single/advanced_overcloud_customization/) for related details.

[1](#page-15-2)

-

5. Create a networking environment file, **~/templates/network.yaml**. This file should contain the following:

resource\_registry: OS::TripleO::ComputeHCI::Net::SoftwareConfig: /home/stack/templates/nicconfigs/compute-hci.yaml

This file will be used later to invoke the customized Compute NIC template (**~/templates/nicconfigs/compute-hci.yaml**) during overcloud deployment (in Chapter 6, *[Deployment](#page-17-1)*).

You can use **~/templates/network.yaml** to define any networking-related parameters or add any customized networking Heat templates. See Creating a Network [Environment](https://access.redhat.com/documentation/en-us/red_hat_openstack_platform/12/html-single/advanced_overcloud_customization/#sect-Creating_a_Network_Environment_File) File from Advanced Overcloud [Customization\)](https://access.redhat.com/documentation/en-us/red_hat_openstack_platform/12/html-single/advanced_overcloud_customization/) for more details.

# CHAPTER 6. DEPLOYMENT

<span id="page-17-1"></span><span id="page-17-0"></span>At this point, you should have already configured the necessary settings to mitigate resource contention between colocated Compute and Ceph Storage services (as described in Chapter 4, *Configuring Resource Isolation on [Hyper-Converged](#page-13-1) Nodes*).

Before you proceed, ensure that:

- 1. You are using a separate base environment file (or set of files) for all other Ceph settings. Both sections assume that you are using the same **/home/stack/templates/storage-config.yaml** file from [Customizing](https://access.redhat.com/documentation/en-us/red_hat_openstack_platform/12/html-single/deploying_an_overcloud_with_containerized_red_hat_ceph/index.html#enable-ceph-overcloud) the Storage Service and Sample [Environment](https://access.redhat.com/documentation/en-us/red_hat_openstack_platform/12/html-single/deploying_an_overcloud_with_containerized_red_hat_ceph/index.html#envfile-createceph) File: Creating a Ceph Cluster (both sections from Deploying an Overcloud with [Containerized](https://access.redhat.com/documentation/en-us/red_hat_openstack_platform/12/html-single/deploying_an_overcloud_with_containerized_red_hat_ceph/) Red Hat Ceph ).
- 2. The same **/home/stack/templates/storage-config.yaml** environment file also defines how many nodes you are assigning to each role. For related information on this, see Assigning Nodes and Flavors to Roles (also from Deploying an Overcloud with [Containerized](https://access.redhat.com/documentation/en-us/red_hat_openstack_platform/12/html-single/deploying_an_overcloud_with_containerized_red_hat_ceph/index.html#node-assignments) Red Hat Ceph ).

To deploy your overcloud, run the following command:

\$ openstack overcloud deploy --templates \

-p /usr/share/openstack-tripleo-heat-templates/plan-samples/plan-environment-derivedparams.yaml \

- -r /home/stack/templates/roles\_data.yaml \
- -e /home/stack/templates/ports.yaml
- -e /home/stack/templates/environment-rhel-registration.yaml
- -e /usr/share/openstack-tripleo-heat-templates/environments/ceph-ansible/ceph-ansible.yaml \
- -e /home/stack/templates/storage-config.yaml \
- -e /home/stack/templates/network.yaml \
- -e /home/stack/templates/ceph-backfill-recovery.yaml \
- --ntp-server pool.ntp.org

Where:

- --templates Creates the Overcloud from the default Heat template collection (namely, **/usr/share/openstack-tripleo-heat-templates/**).
- -p /usr/share/openstack-tripleo-heat-templates/plan-samples/plan-environmentderived-params.yaml - Specifies that the derived parameters workflow should be run during the deployment to calculate how much memory and CPU should be reserved for a hyperconverged deployment.
- -r /home/stack/templates/roles\_data.yaml Specifies the customized roles definition file from Chapter 3, *Prepare Overcloud Role for [Hyper-Converged](#page-10-1) Nodes* , which includes the **ComputeHCI** role.
- -e [/home/stack/templates/ports.yaml](#page-10-4) Adds the environment file from Section 3.1, "Configuring Port Assignments for the ComputeHCI Role", which configures the ports for the **ComputeHCI** role.
- -e /home/stack/templates/environment-rhel-registration.yaml Adds an environment file that registers overcloud nodes, as described in Registering the Overcloud with an Environment File (from Advanced Overcloud [Customization\).](https://access.redhat.com/documentation/en-us/red_hat_openstack_platform/12/html-single/advanced_overcloud_customization/#registering_the_overcloud_with_an_environment_file)
- -e /usr/share/openstack-tripleo-heat-templates/environments/ceph-ansible/cephansible.yaml - Adds the base environment file that deploys a containerized Red Hat Ceph cluster, with all default settings. See Deploying an Overcloud with [Containerized](https://access.redhat.com/documentation/en-us/red_hat_openstack_platform/12/html-single/deploying_an_overcloud_with_containerized_red_hat_ceph/) Red Hat Ceph

for more information.

-e /home/stack/templates/storage-config.yaml - Adds a custom environment file that defines all other Ceph settings. For a detailed example of this, see Sample Environment File: Creating a Ceph Cluster(from Deploying an Overcloud with [Containerized](https://access.redhat.com/documentation/en-us/red_hat_openstack_platform/12/html-single/deploying_an_overcloud_with_containerized_red_hat_ceph/index.html#envfile-createceph) Red Hat Ceph ).

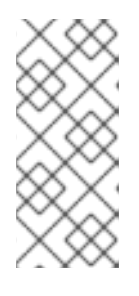

#### **NOTE**

In Sample [Environment](https://access.redhat.com/documentation/en-us/red_hat_openstack_platform/12/html-single/deploying_an_overcloud_with_containerized_red_hat_ceph/index.html#envfile-createceph) File: Creating a Ceph Cluster (from Deploying an Overcloud with [Containerized](https://access.redhat.com/documentation/en-us/red_hat_openstack_platform/12/html-single/deploying_an_overcloud_with_containerized_red_hat_ceph/) Red Hat Ceph), the

**/home/stack/templates/storage-config.yaml** file is also used to specify what flavors and how many nodes to assign per role. See [Assigning](https://access.redhat.com/documentation/en-us/red_hat_openstack_platform/12/html-single/deploying_an_overcloud_with_containerized_red_hat_ceph/index.html#node-assignments) Nodes and Flavors to Roles for details.

- -e [/home/stack/templates/network.yaml](#page-15-1) Adds the environment file from Chapter 5, *Finalize Networking Settings*.
- -e /home/stack/templates/ceph-backfill-recovery.yaml Adds the environment file from Section 4.2, "Reduce Ceph Backfill and Recovery [Operations"](#page-13-0) .
- --ntp-server pool.ntp.org Sets our NTP server.

Use the **-e** flag to add environment files as needed for your planned overcloud deployment. For example, to also enable *Single-Root Input/Output Virtualization (SR-IOV)* , add its corresponding environment file:

-e /usr/share/openstack-tripleo-heat-templates/environments/neutron-sriov.yaml

To apply your SR-IOV network preferences, add an environment file defining them:

-e /home/stack/templates/network-environment.yaml

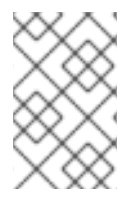

### **NOTE**

Currently, SR-IOV is the only Network Function Virtualization (NFV) implementation supported with HCI. See SR-IOV Support for Virtual [Networking](https://access.redhat.com/documentation/en-us/red_hat_openstack_platform/12/html/networking_guide/sr-iov-support-for-virtual-networking) (from the [Networking](https://access.redhat.com/documentation/en-us/red_hat_openstack_platform/12/html/networking_guide/) Guide) for more details.

For a full list of deployment options, run:

### \$ openstack help overcloud deploy

For more [information,](https://access.redhat.com/documentation/en-us/red_hat_openstack_platform/12/html-single/director_installation_and_usage/) see Creating the [Overcloud](https://access.redhat.com/documentation/en-us/red_hat_openstack_platform/12/html-single/director_installation_and_usage/#sect-Creating_the_Overcloud_CLI) with the CLI Tools (from Director Installation and Usage).

### TIP

You can also use an *answers file* to specify which environment files to include in your deployment. See Including [Environment](https://access.redhat.com/documentation/en-us/red_hat_openstack_platform/12/html-single/director_installation_and_usage/#sect-Including_Environment_Files_in_Overcloud_Creation) Files in Overcloud Creation (from Director [Installation](https://access.redhat.com/documentation/en-us/red_hat_openstack_platform/12/html-single/director_installation_and_usage/) and Usage) for more details.

# APPENDIX A. APPENDIX

### <span id="page-19-1"></span><span id="page-19-0"></span>A.1. SCALING

To scale HCI nodes up or down, the same principles (and for the most part, methods) for scaling Compute or Ceph Storage nodes apply. Be mindful of the following caveats described below.

### <span id="page-19-2"></span>A.1.1. Scaling Up

To scale up HCI nodes in a pure HCI environment (as in, if all Compute nodes are hyper-converged nodes), use the same methods for scaling up Compute nodes. See Adding [Additional](https://access.redhat.com/documentation/en-us/red_hat_openstack_platform/12/html-single/director_installation_and_usage/#sect-Adding_Compute_or_Ceph_Storage_Nodes) Nodes (from Director [Installation](https://access.redhat.com/documentation/en-us/red_hat_openstack_platform/12/html-single/director_installation_and_usage/) and Usage) for details.

The same methods apply for scaling up HCI nodes in a mixed HCI environment (when the overcloud features both hyper-converged and normal Compute nodes). When you tag new nodes, remember to use the right flavor (in this case, **osdcompute**). See Section 3.2, "Creating and [Assigning](#page-10-0) a New Flavor" .

### <span id="page-19-3"></span>A.1.2. Scaling Down

The process for scaling down HCI nodes (in both pure and mixed HCI environments) can be summarized as follows:

1. Disable and rebalance the Ceph OSD services on the HCI node. This step is necessary because the director does not automatically rebalance the Red Hat Ceph Storage cluster when you remove HCI or Ceph Storage nodes. See Scaling Down and [Replacing](https://access.redhat.com/documentation/en-us/red_hat_openstack_platform/12/html/deploying_an_overcloud_with_containerized_red_hat_ceph/post-deploy#Replacing_Ceph_Storage_Nodes) Ceph Storage Nodes (from Deploying an Overcloud with

[Containerized](https://access.redhat.com/documentation/en-us/red_hat_openstack_platform/12/html/deploying_an_overcloud_with_containerized_red_hat_ceph/) Red Hat Ceph). Do not follow the steps here for removing the node, as you will need to migrate instances and disable the Compute services on the node first.

- 2. Migrate the instances from the HCI nodes. See Migrating VMs from an Overcloud Compute Node for [instructions.](https://access.redhat.com/documentation/en-us/red_hat_openstack_platform/12/html/director_installation_and_usage/chap-performing_tasks_after_overcloud_creation#sect-Migrating_VMs_from_an_Overcloud_Compute_Node)
- 3. Disable the Compute services on the nodes to prevent them from being used to spawn new instances.
- 4. Remove the node from the overcloud.

For the third and fourth step (disabling Compute services and removing the node), see Removing Compute Nodes (from Director [Installation](https://access.redhat.com/documentation/en-us/red_hat_openstack_platform/12/html-single/director_installation_and_usage/#sect-Removing_Compute_Nodes) and Usage).

# <span id="page-19-4"></span>A.2. COMPUTE CPU AND MEMORY CALCULATOR

With this release, you can use OpenStack Workflow to automatically set suitable CPU and memory allocation settings for hyper-converged nodes. However, in some instances you may only want to let OpenStack Workflow set either CPU and memory so you can set the other yourself. To do so, you can override them normally (as described in Section 4.1.1, "Override Calculated Settings for Memory or CPU [Allocation"\).](#page-13-7)

You can use the following script to calculate suitable baseline **NovaReservedHostMemory** and **cpu** allocation ratio values for your hyper-converged nodes.

#### [nova\\_mem\\_cpu\\_calc.py](files/nova_mem_cpu_calc.py)

The following subsections describe both settings in greater detail.

### <span id="page-20-2"></span><span id="page-20-0"></span>A.2.1. NovaReservedHostMemory

The **NovaReservedHostMemory** parameter sets the amount of memory (in MB) to reserve for the host node. To determine an appropriate value for hyper-converged nodes, assume that each OSD consumes 3 GB of memory. Given a node with 256 GB memory and 10 OSDs, you can allocate 30 GB of memory for Ceph, leaving 226 GB for Compute. With that much memory a node can host, for example, 113 instances using 2 GB of memory each.

However, you still need to consider additional overhead per instance for the *hypervisor*. Assuming this overhead is 0.5 GB, the same node can only host 90 instances, which accounts for the 226 GB divided by 2.5 GB. The amount of memory to reserve for the host node (that is, memory the Compute service should not use) is:

#### **(In \* Ov) + (Os \* RA)**

Where:

- **In**: number of instances
- **Ov**: amount of overhead memory needed per instance
- **Os**: number of OSDs on the node
- **RA**: amount of RAM that each OSD should have

With 90 instances, this give us  $(90*0.5) + (10*3) = 75$  GB. The Compute service expects this value in MB, namely 75000.

The following Python code provides this computation:

```
left over mem = mem - (GB per OSD * osds)
number of guests = int(left over mem /
  (average guest size + GB overhead per guest))
nova reserved mem MB = MB per GB * (
  (GB per OSD * osds) +
  (number of guests * GB overhead per guest))
```
### <span id="page-20-1"></span>A.2.2. cpu\_allocation\_ratio

The Compute scheduler uses **cpu allocation ratio** when choosing which Compute nodes on which to deploy an instance. By default, this is **16.0** (as in, 16:1). This means if there are 56 cores on a node, the Compute scheduler will schedule enough instances to consume 896 vCPUs on a node before considering the node unable to host any more.

To determine a suitable **cpu\_allocation\_ratio** for a hyper-converged node, assume each Ceph OSD uses at least one core (unless the workload is I/O-intensive, and on a node with no SSD). On a node with 56 cores and 10 OSDs, this would leave 46 cores for Compute. If each instance uses 100 per cent of the CPU it receives, then the ratio would simply be the number of instance vCPUs divided by the number of cores; that is, 46 / 56 = 0.8. However, since instances do not normally consume 100 per cent of their allocated CPUs, you can raise the cpu allocation ratio by taking the anticipated percentage into account when determining the number of required guest vCPUs.

So, if we can predict that instances will only use 10 per cent (or 0.1) of their vCPU, then the number of vCPUs for instances can be expressed as 46 / 0.1 = 460. When this value is divided by the number of cores (56), the ratio increases to approximately 8.

The following Python code provides this computation:

```
cores\_per\_OSD = 1.0average_guest_util = 0.1 \# 10\%nonceph cores = cores - (cores per OSD * osds)guest_vCPUs = nonceph_cores / average_guest_util
cpu_allocation_ratio = guest_vCPUs / cores
```
#### TIP

You can also use the [nova\\_mem\\_cpu\\_calc.py](files/nova_mem_cpu_calc.py) script to compute baseline values for both **[reserved\\_host\\_memory](#page-20-2)** and **cpu\_allocation\_ratio**. See Section A.2, "Compute CPU and Memory Calculator" for more details.